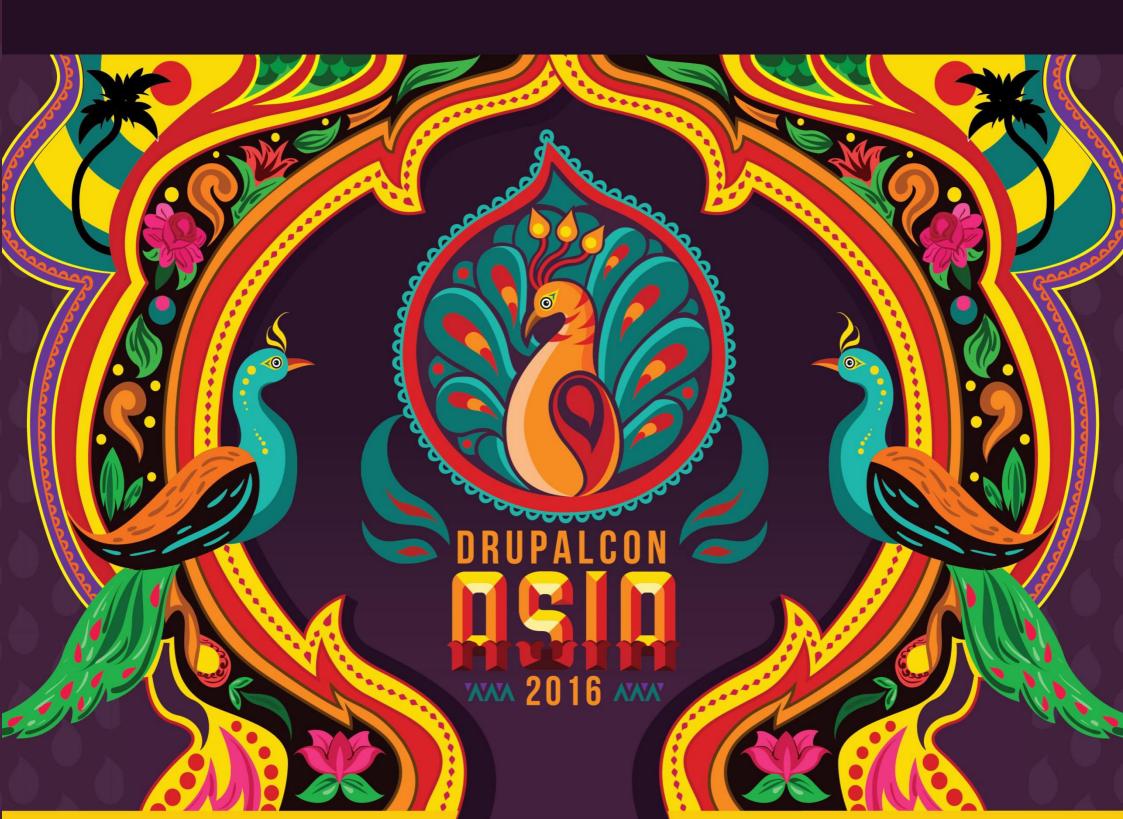

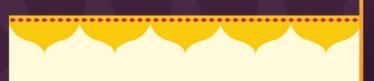

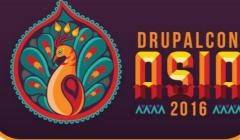

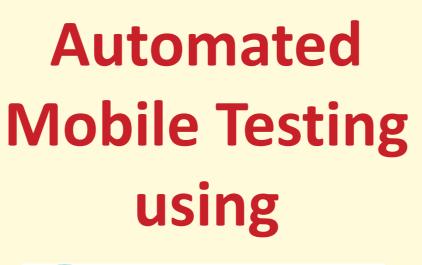

appium

By Lokesh Soni

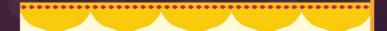

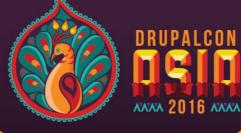

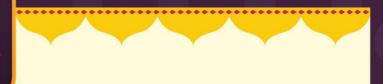

#### Lokesh Soni

- Software Test Engineer @ Blisstering Solutions
- Web and Mobile Automation Tester
- Also, Manual Test Engineer

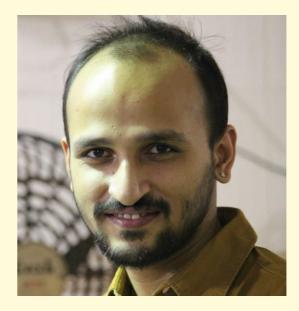

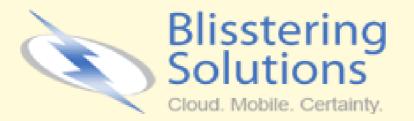

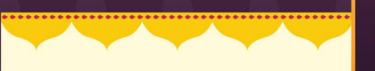

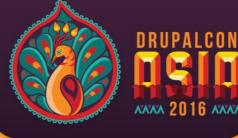

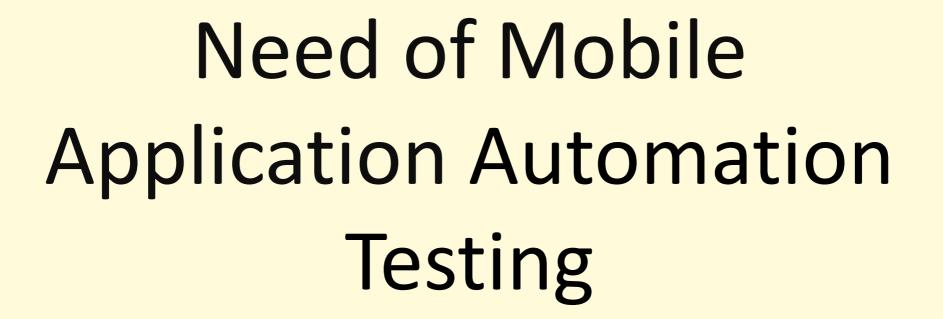

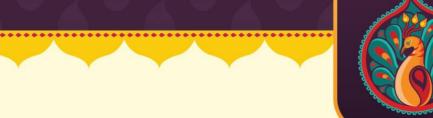

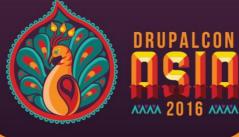

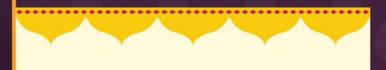

Smartphone Apps have experienced explosive growth since 2007

> Mobile App are more reliable for Organizations

> Mobile Apps bringing half of their Web Traffic

In some cases, mobile apps are the only way customers interact with their products.

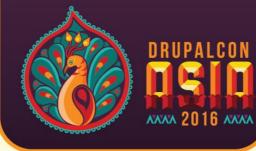

➢ No Wonder, that Mobile Apps Development Process has become quick and efficient, which also have high priority for organizations.

➢ Fortunately, Mobile development tools are evolving to meet these needs, with modern dev teams.

Development of Mobile Apps has become faster

But, what about the Testing approaches??

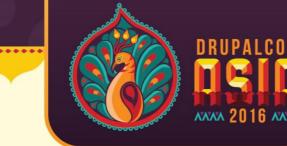

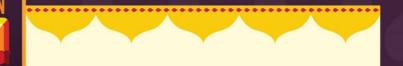

#### **Testing Mobile Applications is:**

More complex
 Time consuming
 Platform Variations
 Quality Concerns

So, alike Manual Mobile Testing process, we should also adopt **Mobile Automation Testing** 

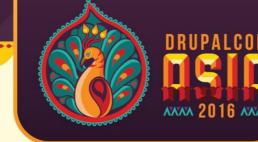

# Why Mobile Automation Testing?

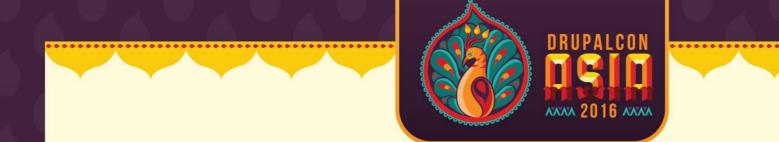

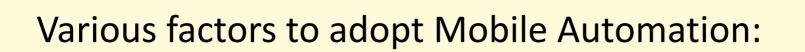

Efficient
Faster
Reusability
Reliable
Cost Reduction

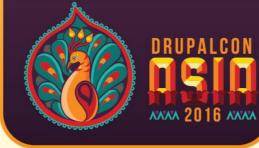

# Which Mobile Automation Tool to be Used?

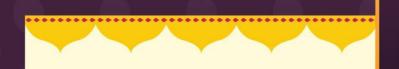

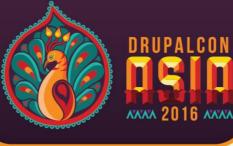

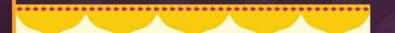

# Appium

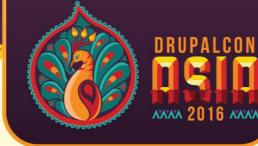

# What is *Appium*? & Why *Appium*?

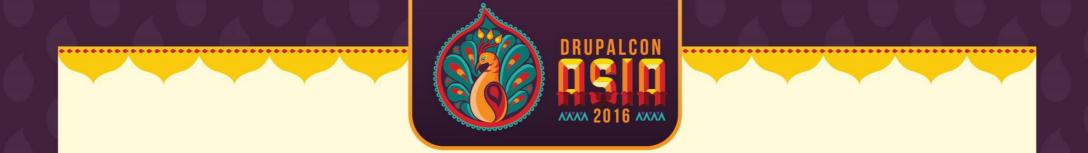

- Appium is an open-source test automation tool
- Allows testing for all types of Mobile Applications: Native Apps, Hybrid Apps and Mobile Web Apps
- Importantly, it is "Cross-Platform"

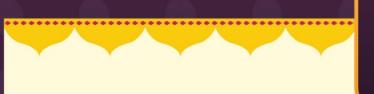

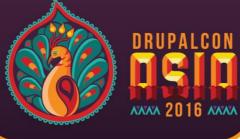

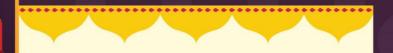

| iOS                                                                     | Android                                                                 |  |
|-------------------------------------------------------------------------|-------------------------------------------------------------------------|--|
| calabash-ios<br>Frank<br>UIAutomation<br>ios-driver<br>KeepItFunctional | calabash-android<br>MonkeyTalk<br>Robotium<br>UiAutomator<br>selendroid |  |
|                                                                         |                                                                         |  |

Sappium

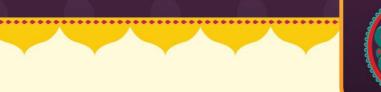

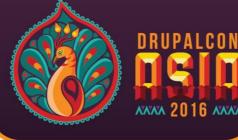

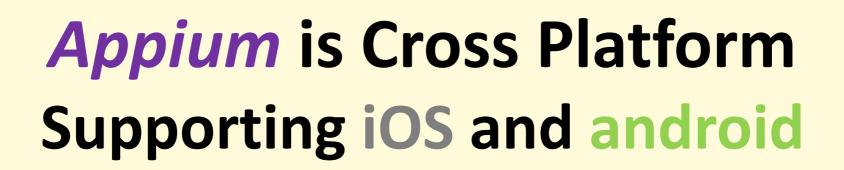

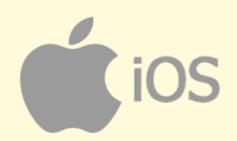

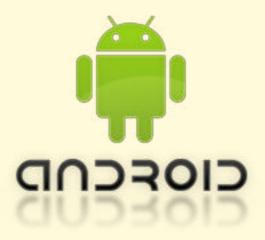

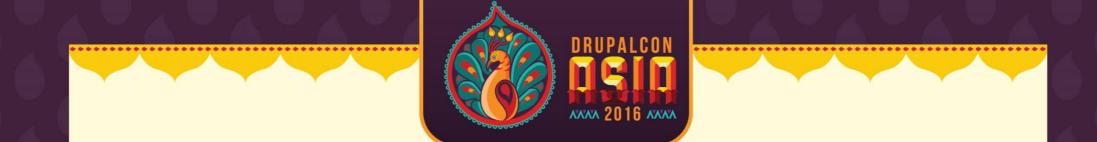

#### **Appium** supports most of the Programming languages like java, ruby, php, C#, etc.

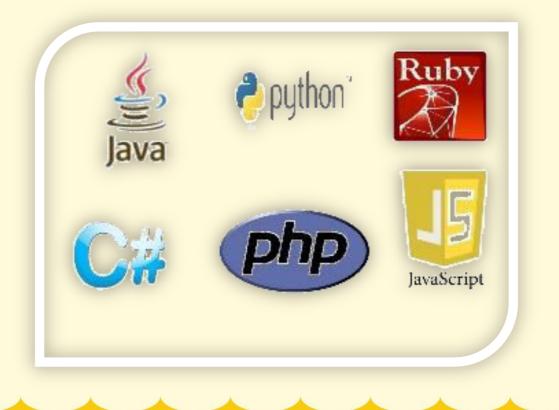

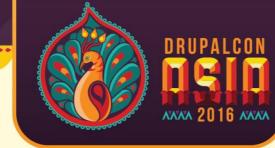

# **Appium** handles both, Simulators and Real devices

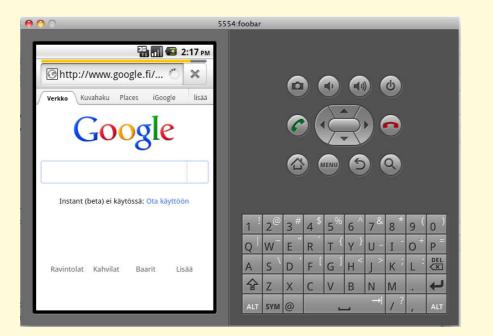

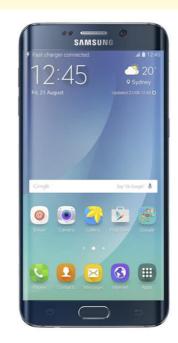

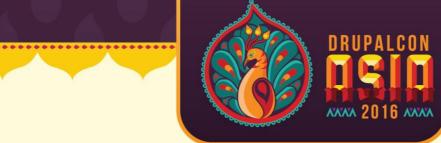

# **Appium** supports Automation for all Apps like Hybrid, Native and Web apps

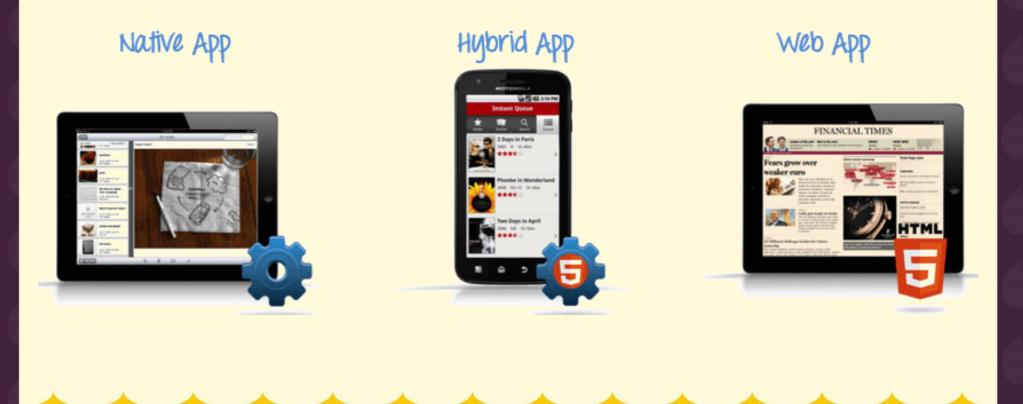

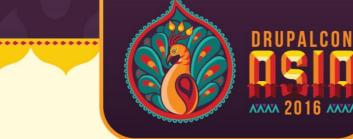

# **Appium** is compatible with Selenium Webdriver

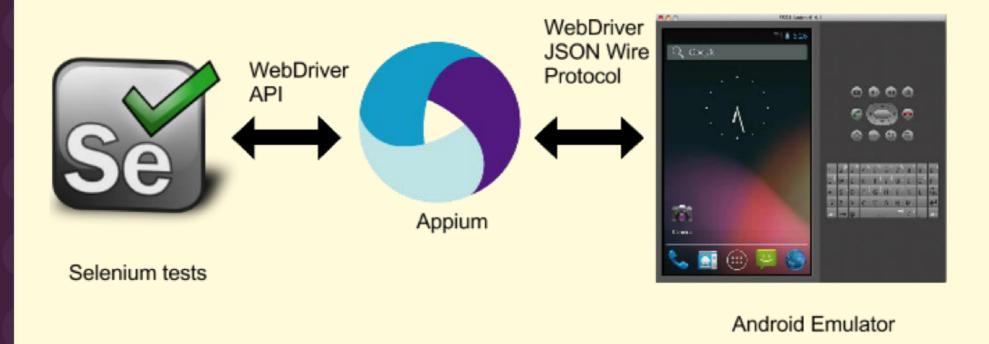

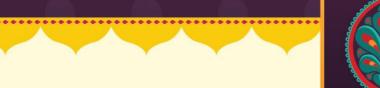

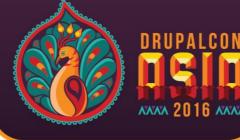

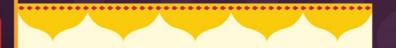

#### **Appium** is free and Open source

#### Appium is very well supported and Active Google group, Building a large and thriving open source community effort

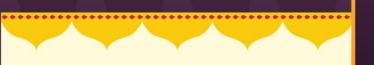

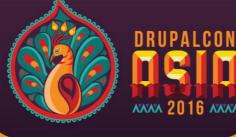

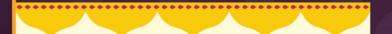

### Getting Started with Appium

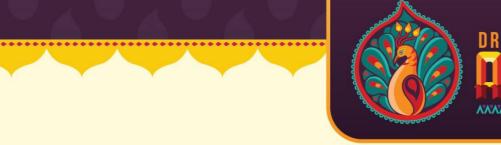

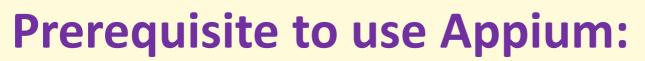

- JDK (Java Development Kit) V1.6(+)
- Eclipse Indigo(+)
- Android SDK With API level 17(+)
- Selenium WebDriver JAR 2.43.0(+)
- Appium for Mac/Windows 1.3.7.2(+)
- APK App info from Play Store

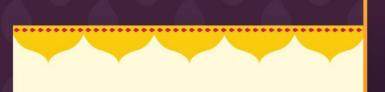

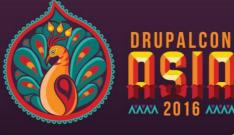

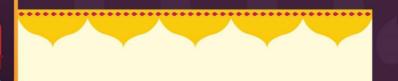

#### **Appium Screenshot**

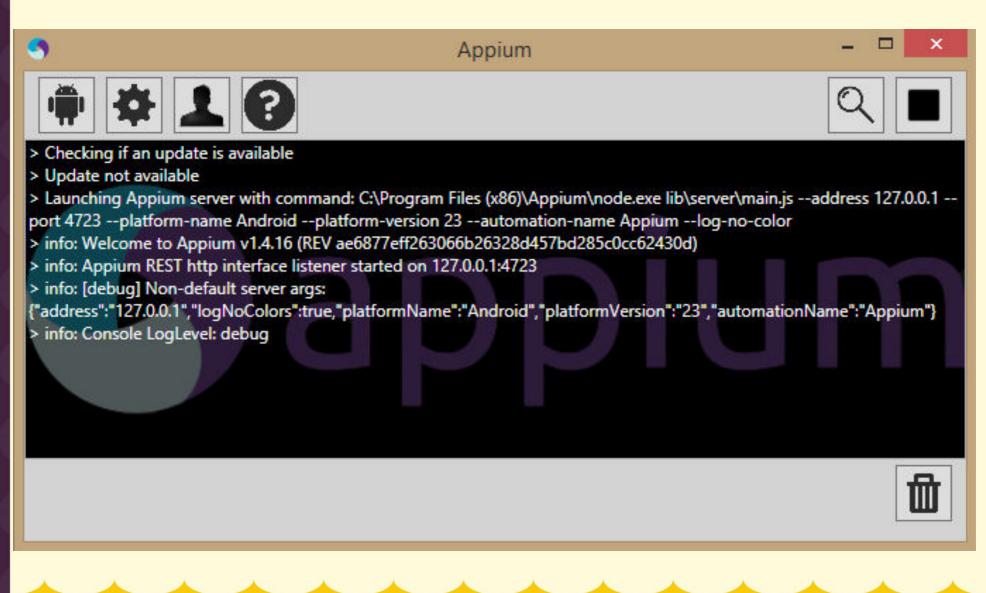

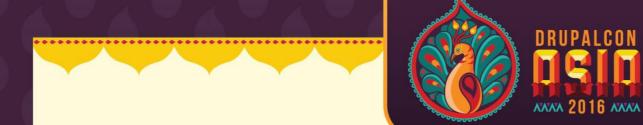

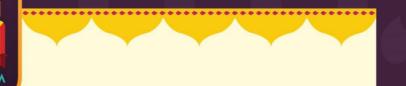

#### **UI Automator**

| 0 0                                           | Ap               | pium Inspector |                                                                                                    |
|-----------------------------------------------|------------------|----------------|----------------------------------------------------------------------------------------------------|
| Filters                                       |                  |                |                                                                                                    |
| Show Invisible Sho                            | w Disabled       | Record Refresh | 2/ B 956                                                                                                    |
|                                               | [view]           | [window]       | Accessibility                                                                                                    |
|                                               |                  |                | Animation<br>App                                                                                                    |
| [view]                                        |                  | [list]         | Content                                                                                                    |
| [window]                                      | [window]         | •              | Graphics                                                                                                    |
|                                               |                  |                | Media                                                                                                    |
|                                               |                  |                | NFC                                                                                                    |
|                                               |                  |                | os                                                                                                    |
|                                               |                  |                | Preference                                                                                                    |
|                                               |                  |                | Text                                                                                                    |
|                                               |                  |                | Views                                                                                                    |
|                                               |                  |                | Details C 0°                                                                                                    |
| Touch<br>Tap Swipe Sh<br>Precise Tap Scroll 1 | Text Misc<br>ake |                | content-desc: Accessibility<br>class: android.widget.TextView<br>text: Accessibility<br>index: 0<br>enabled: true<br>clickable: true<br>location: {0, 108}<br>size: {800, 64}<br>xpath: //view[1]/window[2]/list[1]/<br>text[1] |

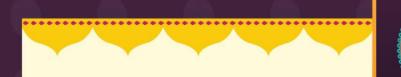

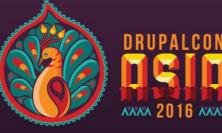

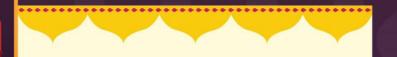

#### **Test Script Screenshot (On Eclipse)**

#### WebDriver driver: @BeforeClass public void setUp() throws MalformedURLException{ String Device = "Nexus 5"; String DeviceVersion = "6.0"; DesiredCapabilities capabilities = new DesiredCapabilities(); capabilities.setCapability("deviceName", Device); capabilities.setCapability("appium-version", "1.3.4.1"); capabilities.setCapability("platformVersion", DeviceVersion); capabilities.setCapability("platformName", "Android"); capabilities.setCapability("appPackage", "com.bliss.Twit.Tv"); // This is package name of your app (you can get it from apk info app) capabilities.setCapability("appActivity", "com.bliss.Twit.Tv.TwitActivity"); // This is Launcher activity of your app (you can get it from apk info app) //Create RemoteWebDriver instance and connect to the Appium server. //It will launch the App in Android Device using the configurations specified in Desi driver = new RemoteWebDriver(new URL("http://127.0.0.1:4723/wd/hub"), capabilities); driver.manage().timeouts().implicitlyWait(10, TimeUnit.SECONDS); 3

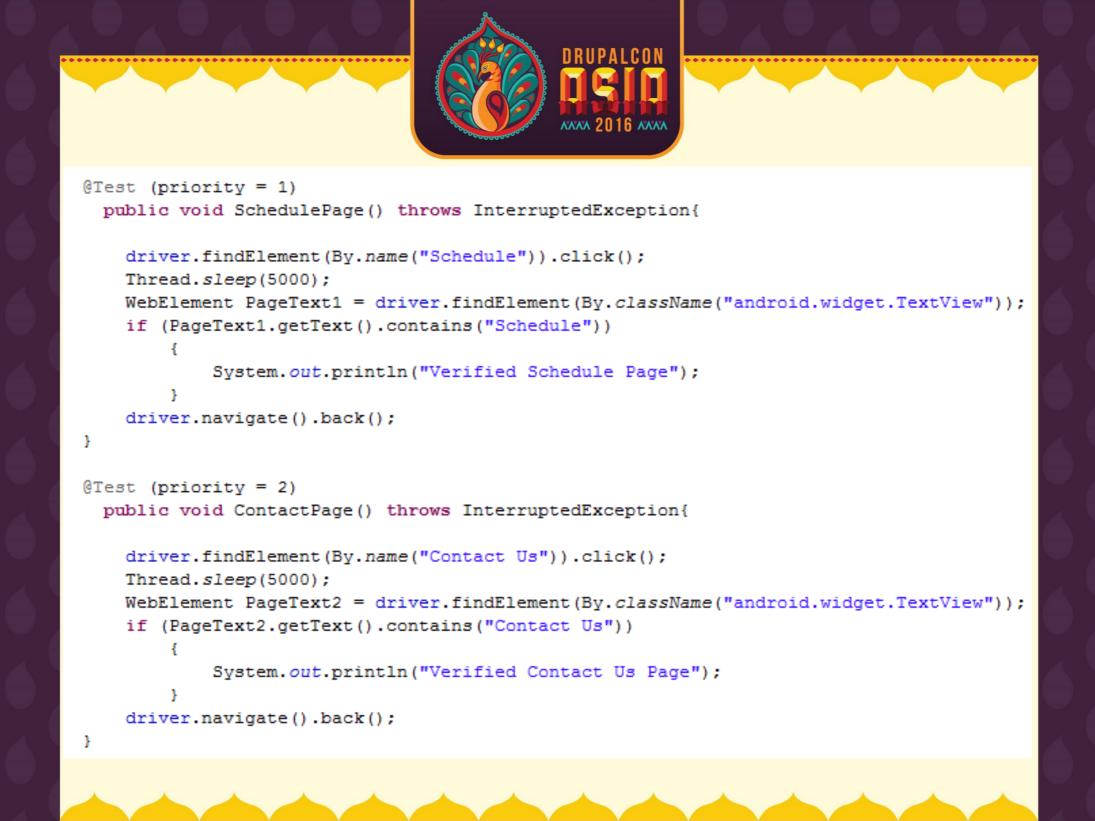

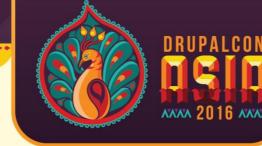

### How Appium works?

Sappium Working Architecture

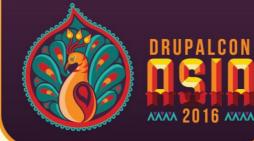

#### Working Architecture of Appium on Real Devices/Simulator

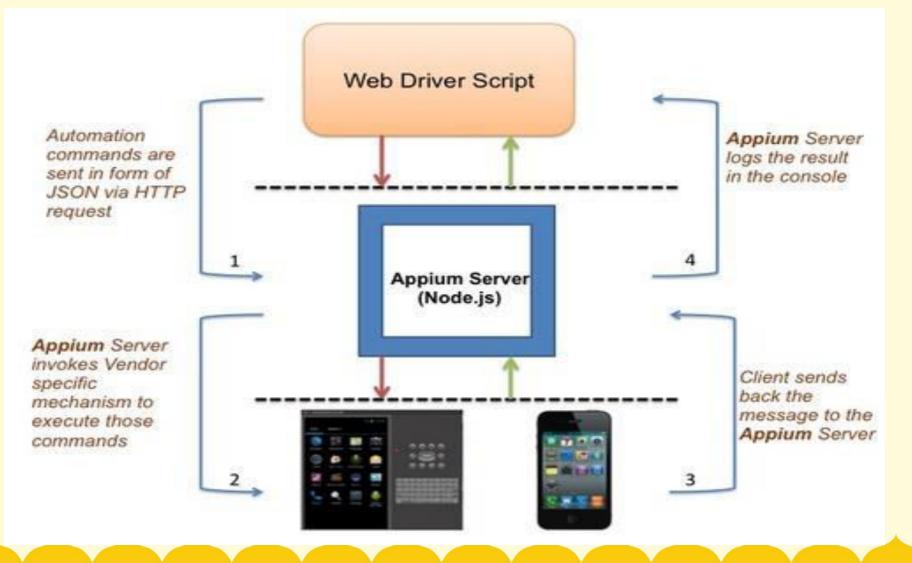

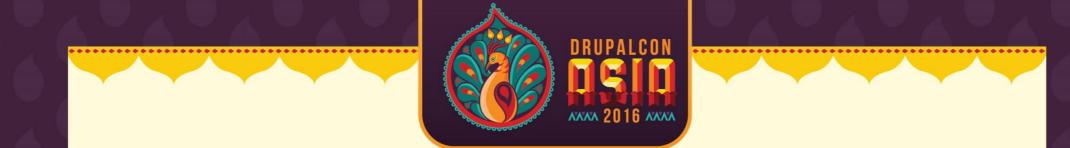

#### Working flow:

1. From Web-driver, Automation Commands are sent in form of JSON via HTTP request to Appium Server.

2. Appium Server invokes Vendor specific mechanism to execute those commands on the Mobile-Device.

3. Client sends back the message to the Appium Server.

4. Appium Server logs the result in the console of the Web Driver.

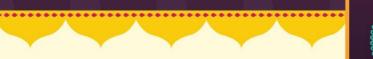

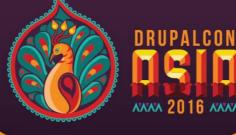

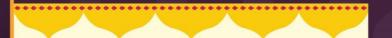

### Demo of Appium Automation Script

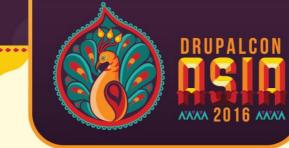

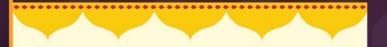

#### **Limitations of Appium:**

- Doesn't support image comparison
- Doesn't support testing of Android Version lower than 4.2
- Limited support for testing Hybrid App
- Long time to configure Appium for both android and iOS
- No Support to run Appium Inspector on Microsoft Windows

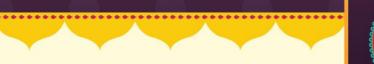

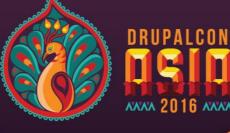

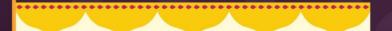

# **Any Question?**

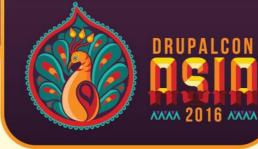

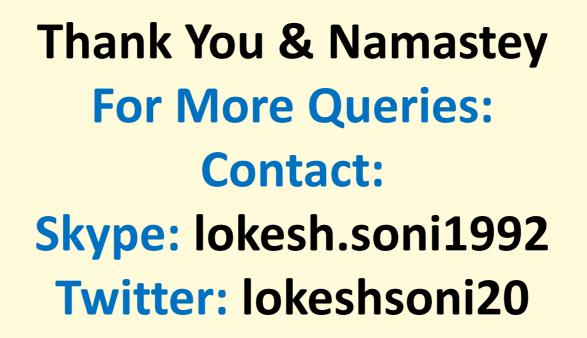

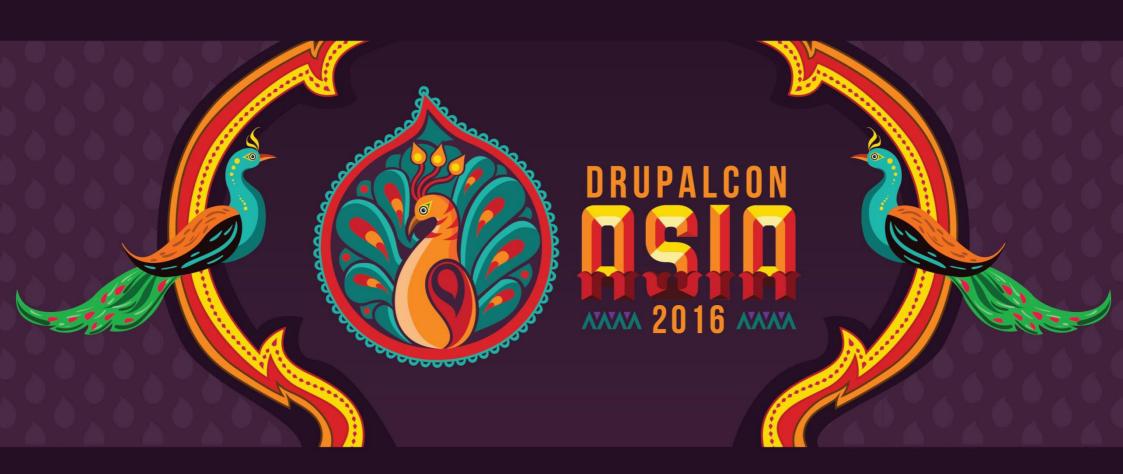

#### WHAT DID YOU THINK? EVALUATE THIS SESSION

asia2016.drupal.org/schedule